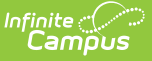

## **Instructional Unit Identifier (IUID) Import (Oregon)**

Last Modified on 03/11/2024 8:47

#### [Import](http://kb.infinitecampus.com/#import-logic) Logic | [Generate](http://kb.infinitecampus.com/#generate-the-report) the Report | Import [Validations](http://kb.infinitecampus.com/#import-validations)

#### **Tool Search:** SSID/USID/IUID Imports

The Instructional Unit ID File import allows the importing of instructional unit IDs to the Course Section Identifier field. This file generates for the entire district for the School Year in the Campus toolbar.

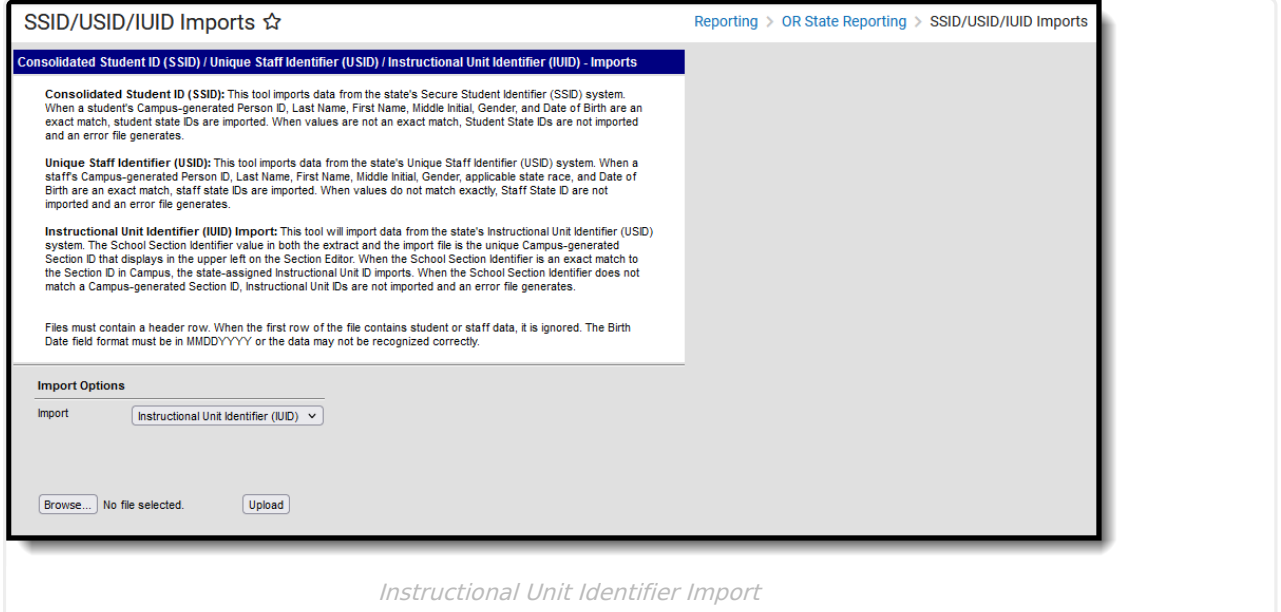

This is a two-fold process:

- 1. Generate the [Instructional](http://kb.infinitecampus.com/help/instructional-unit-identifier-extract-oregon) Unit Identifier Extract to find the courses or sections that need IUIDs. This is then sent to the state.
- 2. Once the IUIDs have been assigned, use the Instructional Unit Identifier Import to assign the IUIDs to the course sections.

**Read** - Access and upload files for the importing instructional unit files. **Write** - N/A **Add** - N/A **Delete** - N/A

For more information about Tool Rights and how they function, see the Tool [Rights](http://kb.infinitecampus.com/help/tool-rights-user) article.

### **Import Logic**

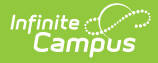

When a match in the Import file is found with data that is an exact match for all required fields in Campus already, but that record already contains an instructional unit ID, **the new state ID IMPORTS and OVERWRITES the existing value**.

Instructional Unit IDs are NOT IMPORTED in the following situations:

- A file is not found.
- When there is no Instructional Unit Identifier assigned to the Course Section.
- When there is no Section ID assigned to the Course Section.

A header row is expected on the file. When the first row of the file contains course data, it is ignored.

### **Generate the Report**

- 1. Select **Instructional Unit Identifier (IUID)** from the **Import** dropdown list.
- 2. **Browse** for the file to import. When found, click the **Upload** button.

A Results file displays with a list of errors or warnings that need to be reviewed. Also noted is the total number of records that were inserted and the total number of records that were changed.

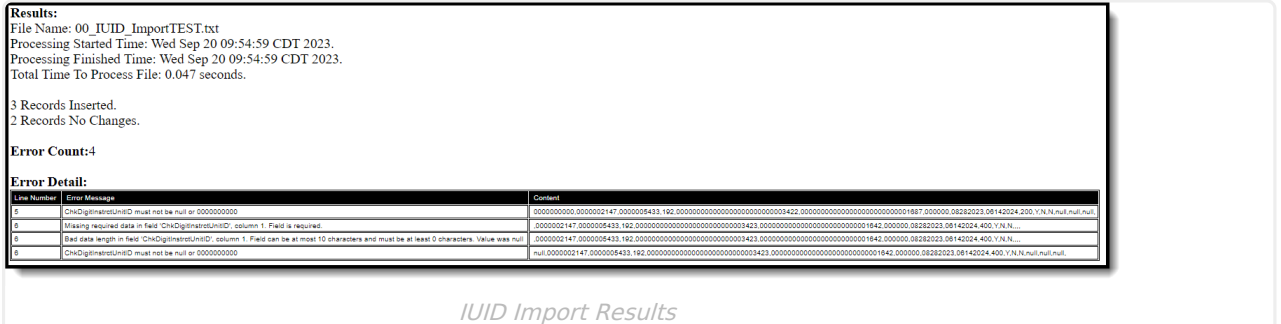

See the [Instructional](http://kb.infinitecampus.com/help/instructional-unit-identifier-extract-oregon) Unit Identifier Report Layout for the fields that are imported.

# **Import Validations**

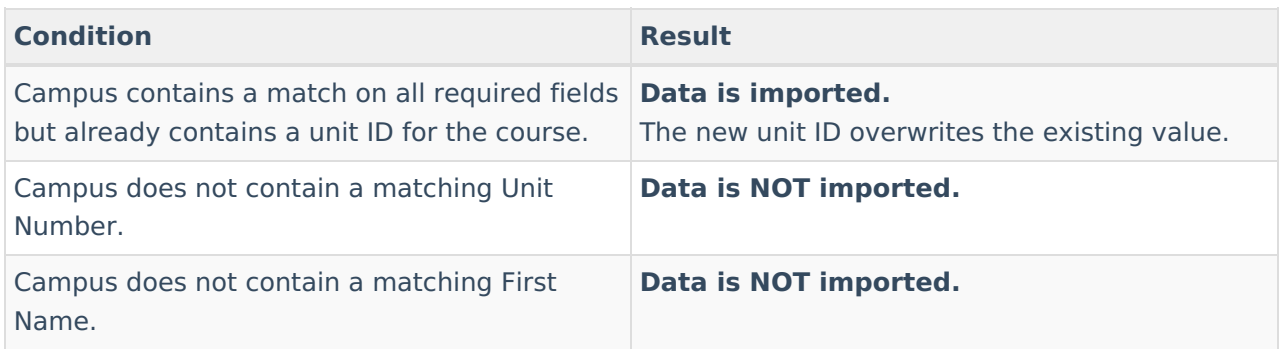

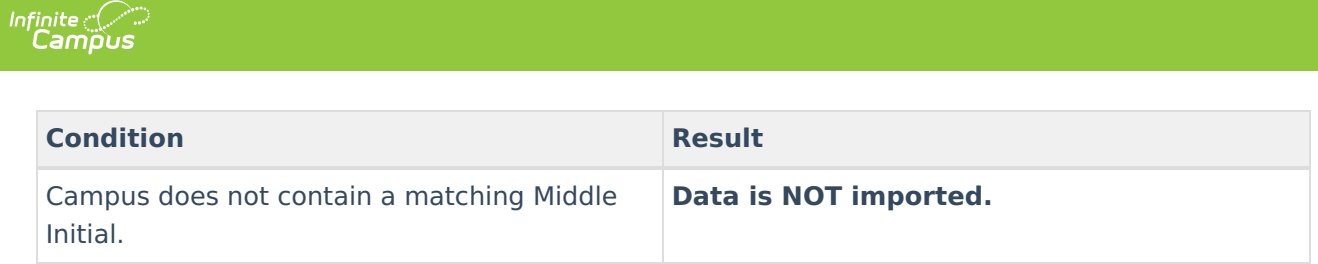